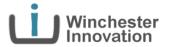

# Unique Capability 2 Unique App

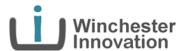

Nick Thorne CEng MSc BEng

Director

nick@winchesterinnovation.co.uk +44 (0) 77911 34280

www.linkedin.com/in/nickthorne www.winchesterinnovation.co.uk

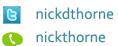

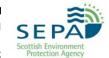

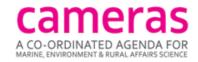

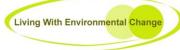

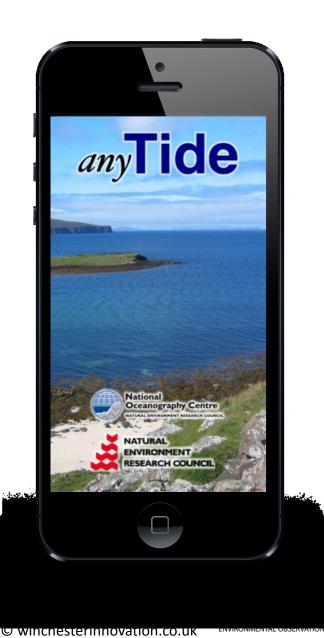

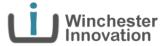

- The Idea
- Marketing
- Elaborating the UseEx
- Elaborating the System
- Monetization
- Tooling & Method
- Publishing

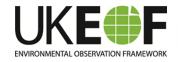

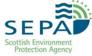

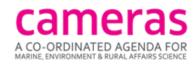

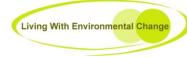

## The Idea

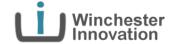

#### **Doodson Tide Machine**

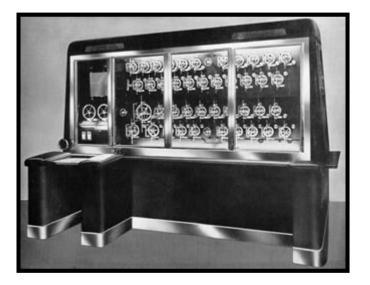

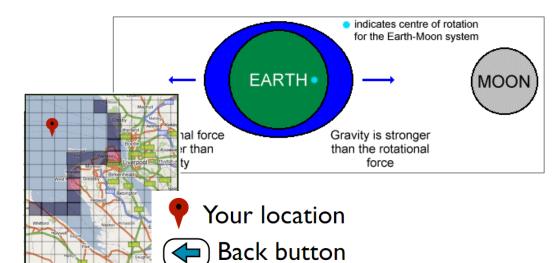

"From the 1920's upto the 1950's the Liverpool Observatory and Tidal Institute (LOTI) was predicting tides for two-thirds of the world ...."

http://noc.ac.uk/about-us/history/proudman-oceanographic-laboratory

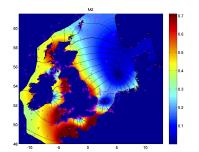

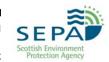

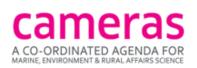

Southampton

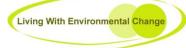

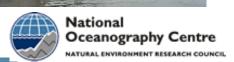

National Oceanography Centre

## Marketing

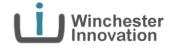

£0.69

Who? What? How many? How often? Features? Costs? Total market? Competition?

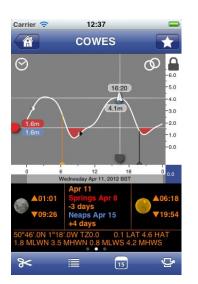

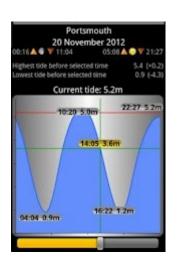

High-Speed Frick scrolling

smooth and easy.

The feeling of operation is

lank 3G 6/9 - 0:21

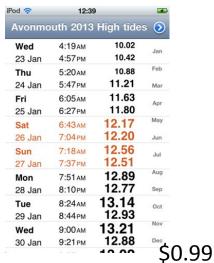

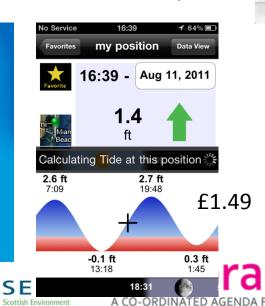

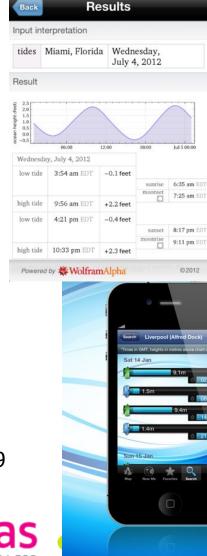

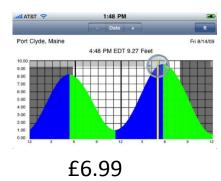

## Our USP

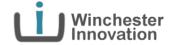

- any tide any where any time ... anyTide no restriction to tidal gauge locations
- Unique bathymetry model around North West Atlantic Continental Shelf
- Custom tidal prediction algorithms
- 1.8Km square grid of coefficients available around UK

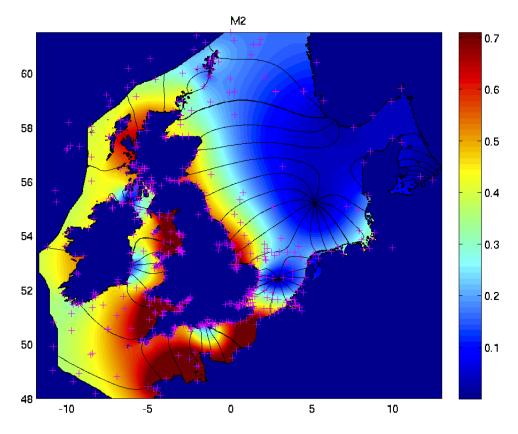

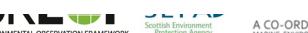

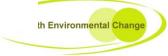

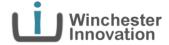

- The Idea
- Marketing
- Elaborating the UseEx
- Elaborating the System
- Monetization
- Tooling & Method
- Publishing

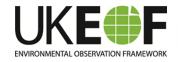

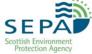

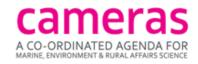

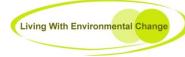

# Elaborating the UseEx

Think top down

Consistent UI Orientation?

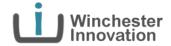

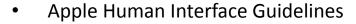

- **App Store Review Guidelines** 
  - e.g. no more flashlight apps
  - e.g. no misspelt Apple product names

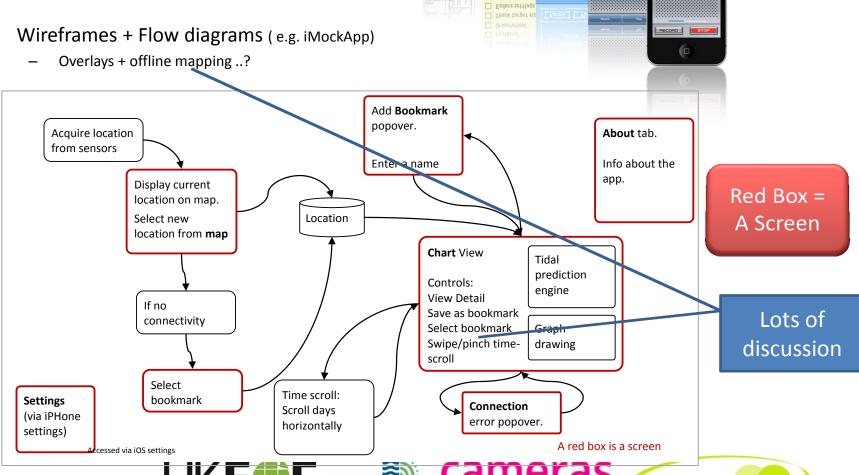

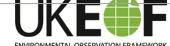

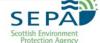

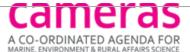

# Elaborating the UseEx

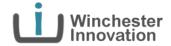

- **Apple Human Interface Guidelines**
- Ann Ctora Davious Cuidalinas

| • App        | Store Review Guidelines                                                                   | Busing Frequency Processing Orlentation?    Check target siz   Check target siz   Check t | 00000 y     |
|--------------|-------------------------------------------------------------------------------------------|----------------------------------------------------------------------------------------------------|-------------|
| Screen Title | Description                                                                               |                                                                                                    |             |
| Map Screen   | This is the first screen seen on start up.                                                | Check farget siz Record Pa                                                                                                    |             |
|              | Allows the user to pan/zoom around a map somewhere in the UK. pop up dialog with options. | Then select a locati <mark>on by tap a</mark> nd hold then                                                                                                    | AECOAO STOP |
|              | If a location fix is available, then the tides can be shown, otherwise instead.           | the user is prompted to select a bookmark                                                                                                    |             |

A "My location" button zooms the map to the current location if known, otherwise the I a fix is not available.

A search bar allows searching by address if a connection is available. **Bookmarks** List of locations that have been bookmarked. Edit, select, delete, rearrange. In future this will contain an option to view the bookmark on the map)

**Edit Bookmarks** Edit the selected bookmark. Change title, latitude and longitude. In future this will include a small map displaying the bookmark location.

This is selected via the iPhone "Settings" icons (the gears).

Add the currently selected location to a bookmark. Enter a name. Add Bookmarks Chart Displays a chart of a 24 hour period of tide. Can be swiped horizontally to select a differe

(Optional: Pinch and zoom can be used to inspect areas of the chart in more detail.)

HW and LW are detected by differentiating the graph line, finding points of inflexion (c slope), then storing the two lowest and two highest points. Displays information about the app, how it works, who made it etc.

About Connection Popover tells the user a connection is needed for a chart to be generated, so give optic Error area / bookmark. Or display an offline cached map of UK.

nick thorne Itd

#### NERC Tidal App Specification

| Author                       | Nick Thorns                                            |  |
|------------------------------|--------------------------------------------------------|--|
| Date:                        | 03/07/2012                                             |  |
| Version:                     | 0.5                                                    |  |
| Contents                     |                                                        |  |
| 1 Introduct                  | ion                                                    |  |
| 2 On-Scree                   | n Functionality                                        |  |
| 2.1 Serv                     | en Uit                                                 |  |
| 2.2 Ster                     | t Screen                                               |  |
| 2.3 Me;                      | \$ \$creen                                             |  |
| 2.3.1                        | lealing with On-Land Points 5                          |  |
| 2.3.2                        | en/Zoom controls                                       |  |
| 2.3.3 A                      | ction swiection6                                       |  |
| 2.3.4                        | urrent location selection                              |  |
| 2.3.5 1                      | Pep display format6                                    |  |
| 2.4 Plac                     | ename Screen6                                          |  |
| 2.5 Sele                     | ect Bookmarks Screen                                   |  |
| 2.6 Che                      | rt Screen                                              |  |
| 2.7 Add                      | Bookmarks Screen                                       |  |
| 2.8 Det                      | illa Screen                                            |  |
| 5 Beckgrou                   | nd Functionality                                       |  |
| 3.1 Tide                     | il chart generation                                    |  |
| 3.1.1                        | ide height engine                                      |  |
| 3.2 Gra                      | ph drawing                                             |  |
|                              | anama database                                         |  |
| 3.4 Me;                      | o drawing9                                             |  |
|                              | rity                                                   |  |
| 3.5.1                        | onclusion to security                                  |  |
|                              | il Height Celculation                                  |  |
|                              | t Data Functionality                                   |  |
|                              | ver cells Specification                                |  |
|                              | nt Server Option 2 Data                                |  |
|                              | nt Server Technology                                   |  |
|                              | iote on Access Control                                 |  |
|                              | 61%                                                    |  |
|                              | QAP13                                                  |  |
| 5.2.3.1                      | GetHermonics                                           |  |
| 5.2.3.2 GetHermonicsResponse |                                                        |  |
| Page 1 of 20                 | 03/07/2012 v0.5                                        |  |
|                              | DIRECTOR NULL HOUSE REQUIRED IN INCLUDING NO. CTORRECT |  |

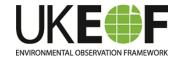

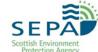

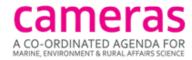

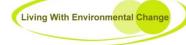

Settings

References

Appendix A: Extent of the UK

| Con   | tents                                                |    |
|-------|------------------------------------------------------|----|
| 1     | Introduction                                         | 3  |
| 2     | On-Screen Functionality                              | 3  |
| 2.1   | Screen List                                          | 5  |
| 2.2   | Map Screen                                           | 5  |
| 2.2.1 | Dealing with On-Land Points                          | 5  |
| 2.2.2 | Pan/Zoom controls                                    | 6  |
| 2.2.3 | Action selection                                     | 6  |
|       | Current location selection                           | 6  |
| 2.2.5 | Map display format                                   | 6  |
| 2.3   | Select and Add Bookmarks Screens                     | 6  |
| 2.4   | Chart Screen                                         | 8  |
| 3     | Settings                                             | 8  |
| 4     | Computational Functionality                          | 9  |
| 4.1   | Tidal chart generation                               | 9  |
| 4.1.1 | Tide height engine                                   | 9  |
| 4.2   | Graph drawing                                        | 10 |
| 4.3   | Map drawing                                          | 10 |
| 4.4   | Security                                             | 10 |
| 4.4.1 | Conclusion to security                               | 10 |
| 4.5   | Tidal Height Calculation                             | 10 |
| 4.5.1 | Time input                                           | 11 |
| 4.5.2 | Height output                                        | 11 |
| 5     | Persistent Data Functionality                        | 11 |
| 6     | Client Server calls Specification                    | 12 |
| 6.1   | Client Server Option 2 Data                          | 12 |
|       | Client Server Technology                             | 12 |
|       | Note on Access Control                               | 13 |
|       | RESTful API information                              | 13 |
|       | iOS Diversity Support & Testing                      | 14 |
| 7.1   | Screen resolution                                    | 14 |
|       | Testing                                              | 14 |
|       | Releases                                             | 14 |
|       | App Store Hosting                                    | 15 |
|       | App Store meta-data                                  | 15 |
|       | App Store Developer account and contact details data | 15 |
| 9     | Document Revision History                            | 15 |

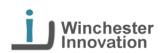

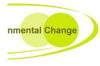

# Elaborating the UseEx

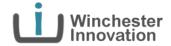

Offline functionality?

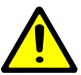

...big impact on system design

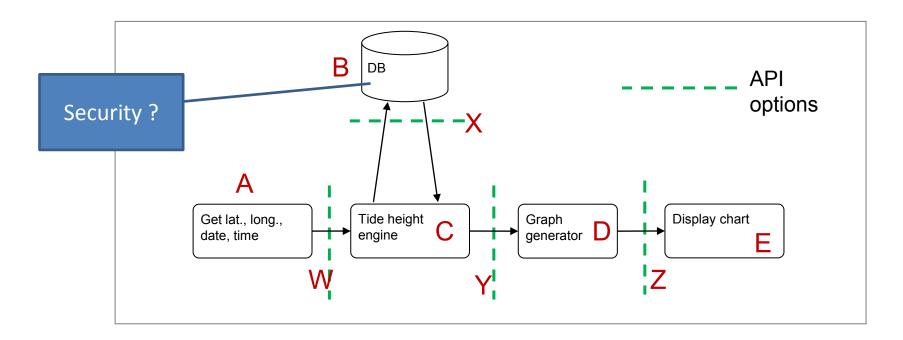

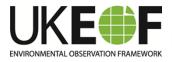

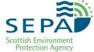

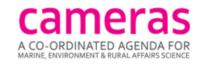

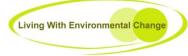

# Elaborating the UseEx

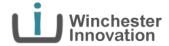

Tab based

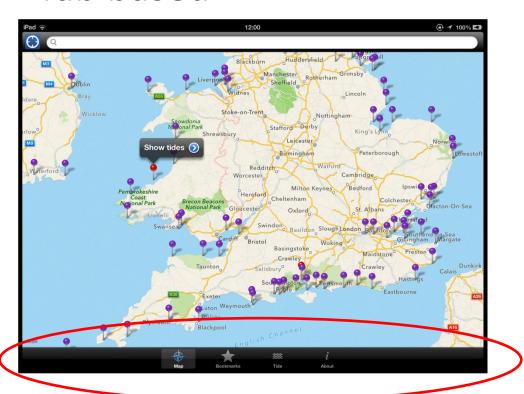

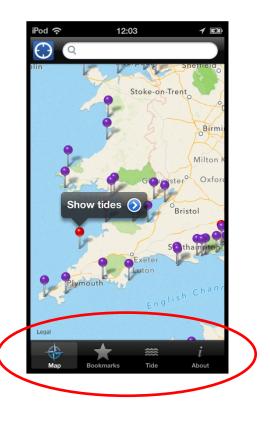

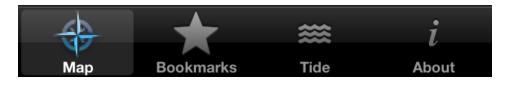

Universal app, so common screens

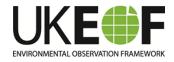

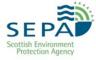

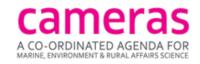

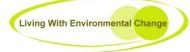

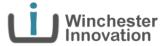

- The Idea
- Marketing
- Elaborating the UseEx
- Elaborating the System
- Monetization
- Tooling & Method
- Publishing

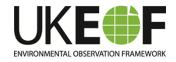

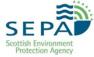

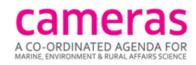

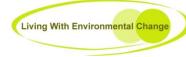

# Elaborating the System

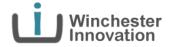

- Decide on an API choice to facilitate offline operation
  - Impact on client-server functionality

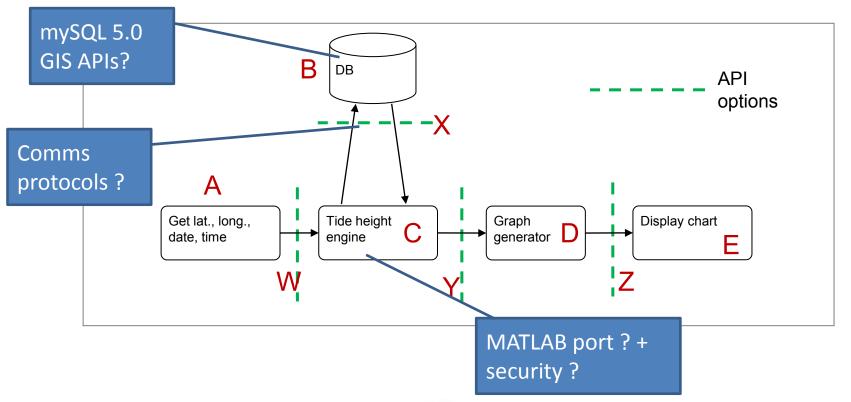

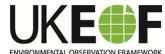

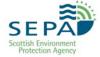

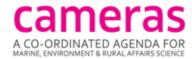

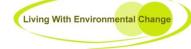

# Elaborating the System

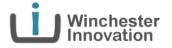

- Model-View-Controller-Store
  - & client-server functionality

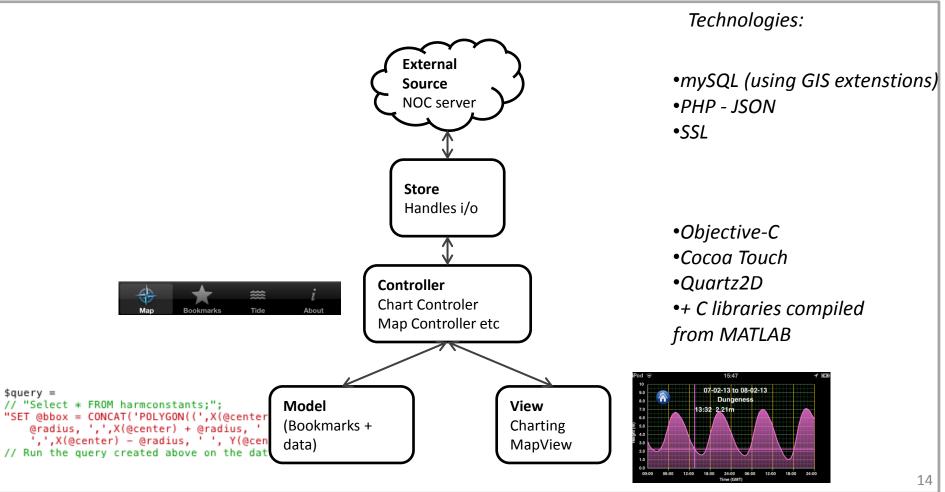

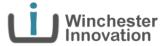

- The Idea
- Marketing
- Elaborating the UseEx
- Elaborating the System
- Monetization
- Tooling & Method
- Publishing

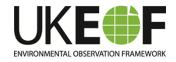

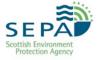

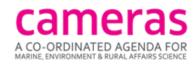

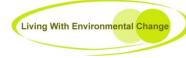

## Monetization

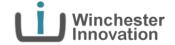

- Sell Time ? (predictions from date X to date Y)
- Sell Place ? (predictions at locations A,B & C)
- How much for free? Freemium + IAP vs. paid for?

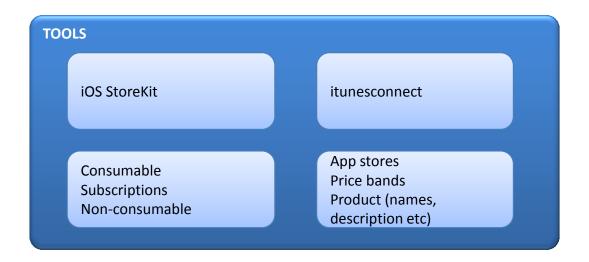

#### "A \$5 app isn't expensive: Customers need to help fix the App Store economy"

http://www.macworld.com/article/2032847/a-5-app-isnt-expensive-customers-need-to-help-fix-the-app-store-economy.html

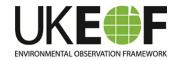

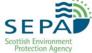

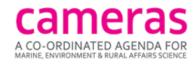

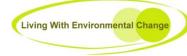

## **Monetization: Conclusion**

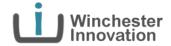

## Sell Time

anyTide offers each year of predictions UK wide for £1.49

## How much for free ?

- Current day for free
- AND one location near the original tide lab in Liverpool for free for all time

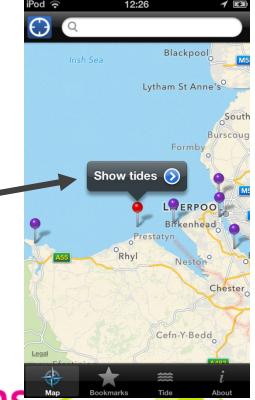

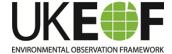

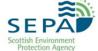

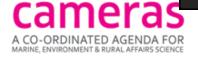

## Monetization

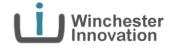

Customers still want free!

#### **Customer Ratings**

All Versions:

★★★ 16 Ratings

#### **Customer Reviews**

Very useful for local predictions  $\star\star\star\star\star$ 

by Stifyn

I downloaded this app as it uses a combination of tide gauges and state-of-the-art tidal prediction models to give accurate predictions for any part of the coastline, whereas other apps only let you focus on the ports on their database. For example I can get tide for my local beach Aberavon rather than rely on an approximate reading from ....More

#### AnyTide ★

by Roz de-Layen

This is a swizz. You download what you are led to believe is a free app only to find you can't use it unless you pay for each annual tide table. There are free ones that are very good, so avoid this con.

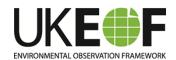

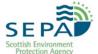

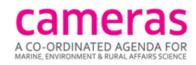

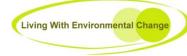

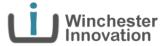

- The Idea
- Marketing
- Elaborating the UseEx
- Elaborating the System
- Monetization
- Tooling & Method
- Publishing

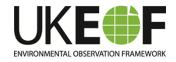

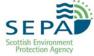

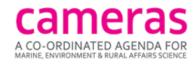

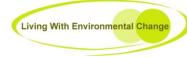

## Method

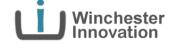

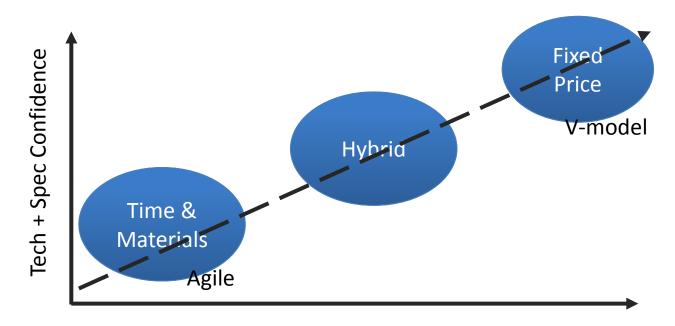

**Estimation Confidence** 

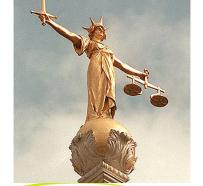

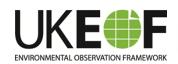

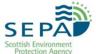

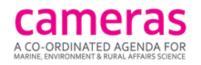

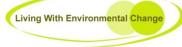

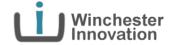

#### Client Side:

- MacBook (OSX 10.7.5 Lion), iPod Touch 5th + 4th Gen, iPad
- Xcode 4.4, GIT, iOS Simulator, Apple iOS dev account (£60 pa),
   Powerpoint, Word, iMockApp, Blueprint

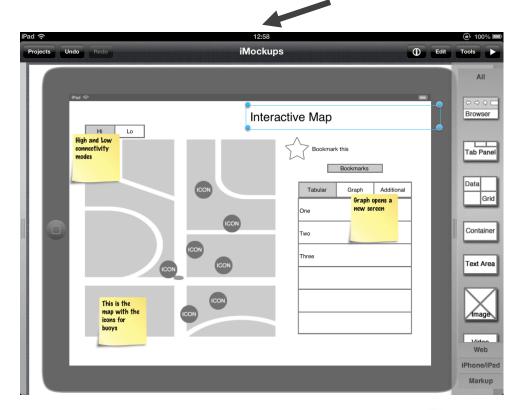

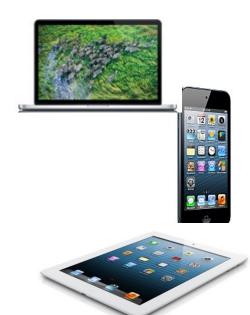

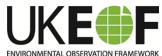

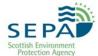

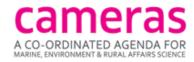

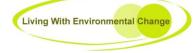

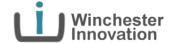

Xcode and Interface Builder

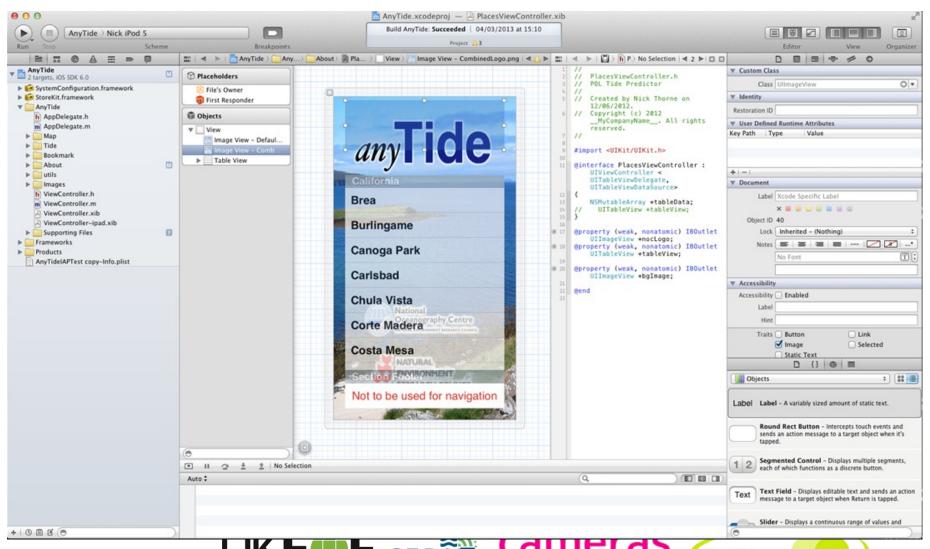

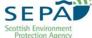

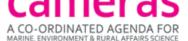

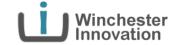

Xcode archiver - ready for submission

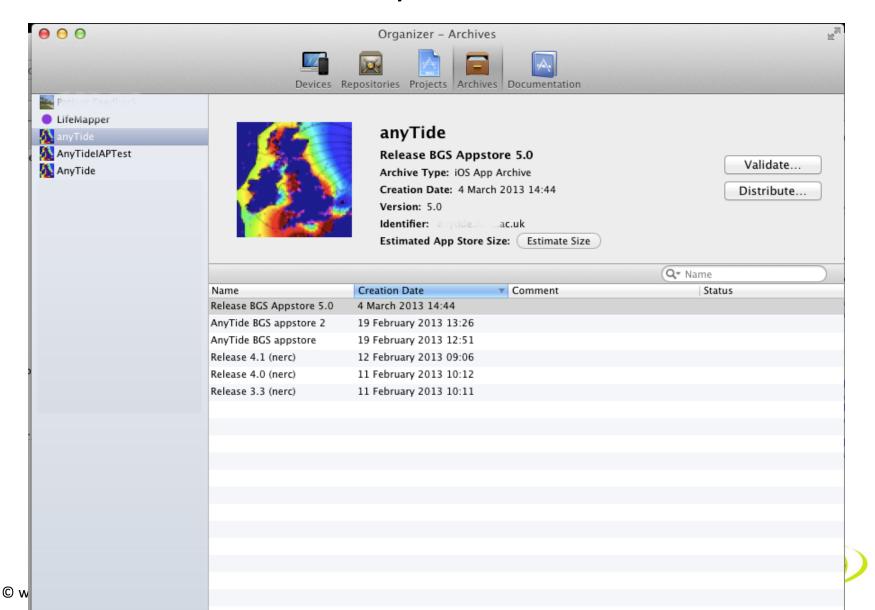

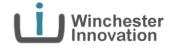

#### Server side:

 Linux. Gcc + Gmake, CLI mysql, Notepad++, CoreFTP, Firefox + Firebug, VisualJSON

### Distribution

- Ad Hoc vs App Store
- Agile model + testflightapp

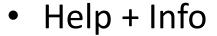

- Apple developer forums
- Stackoverflow
- Big Nerd Ranch Guide Book

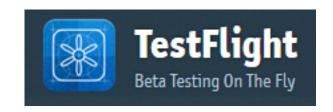

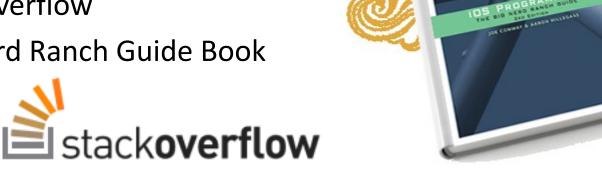

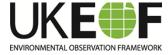

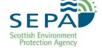

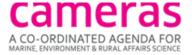

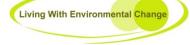

# **Publishing**

**≰** iTunes Connect

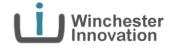

## iTunesConnect

- (lots) images, icons etc
- IAPs
- Review process
- Review guidelines
- Resolution Centre

Gotcha warning: App Store Search + your app name

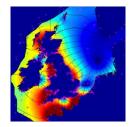

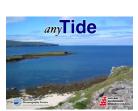

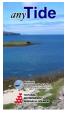

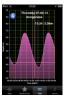

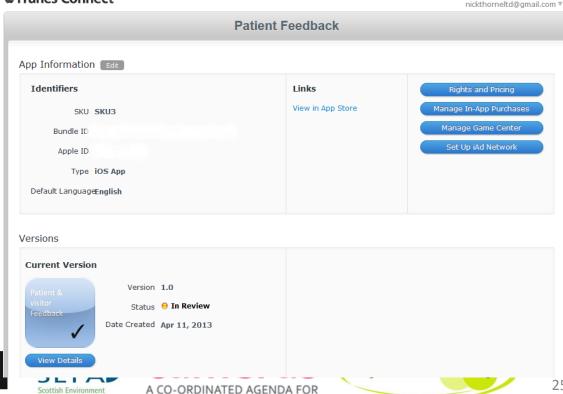

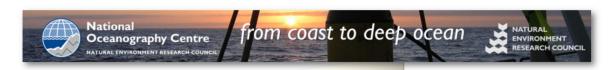

Your location

Back button

up of time and elevation.

App idea

iPhone and iPad

Tidal predictions anywhere along the UK coast that can also be used offline via the use of bookmarks.

anyTide predicts tides from a combination of gauge and model data from around the North Western European Shelf. with particular focus on the British Isles.

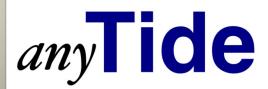

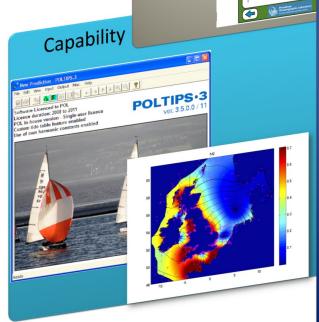

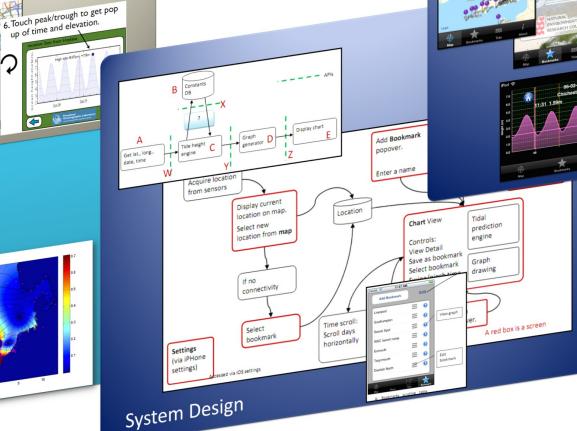

NT v1.0 9.5.13

App Delivery

Tide

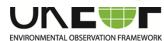

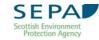

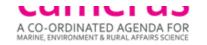

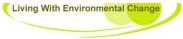

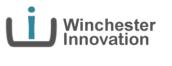

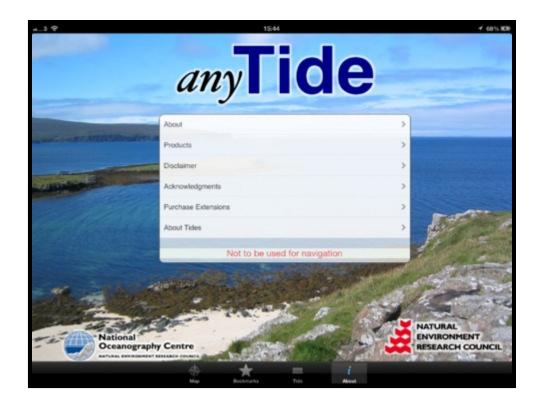

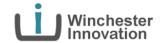

**Nick Thorne** CEng MSc BEng

Director

nick@winchesterinnovation.co.uk +44 (0) 77911 34280

m www.linkedin.com/in/nickthorne www.winchesterinnovation.co.uk

> nickdthorne nickthorne

# any Questions?

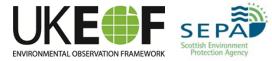

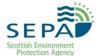

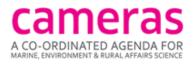

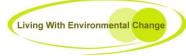